Changes required for BACS TLS SHA2 security upgrades.

# **Background**

The security system that protects submissions over the Internet to the Bacstel-iP service is being upgraded on 13 June 2016. In technical terms the security level is moving from SHA1 (TLS1.0) to SHA256 (TLS1.1 and 1.2). You must have updated your systems before that date, after which your submissions to Bacstel-iP will fail.

### **Pre-requisite.**

The PC operating system used for submissions to the Bacstel-iP service MUST be at Windows 7 or later. Windows XP does not support the SHA256 changes.

#### **Update procedure**

Do the following for any PC that can submit transmissions to the Bacstel-iP service. If you have a networked version of our system, you should do this for each local PC. No changes are required for the server.

You MUST be on Windows OS level 7 or above. The PC must have access to the Internet without requiring passwords or other access codes. If your network security restricts access to certain sites, ensure that you can access the URL **paymentservices.bacs.co.uk** (currently 194.61.123.9).

### **Windows XP Users.**

To migrate your systems from XP to later versions of Windows, update your system to version 1.4:

<http://www.grangesystems.com/support.php>

Download the 1.4 update from the link "Windows Bacstel-iP version 1.4 Update"

Changes required for BACS TLS SHA2 security upgrades.

### **Change the TLS parameters in IE (they may already be set correctly).**

Start IE and open the Tools menu option. Take Internet options from the drop down menu. Then click on the Advanced tab. In the Settings window move the cursor to the bottom of the settings parameters to display the TLS settings. Check (tick) all three 'Use TLS' options – 1.0, 1.1 and 1.2. Then click on the Apply, then the OK buttons.

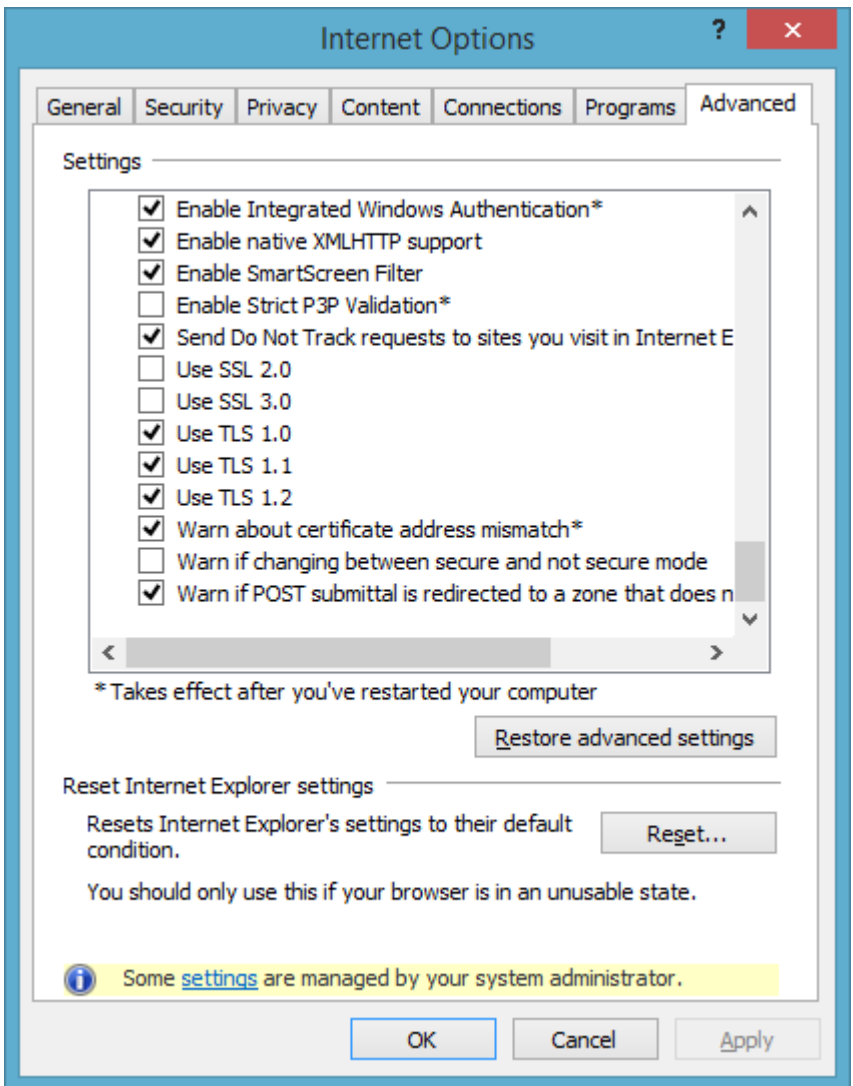

If you do not see options for TLS1.1 and 1.2, your Windows version and/or IE does not support SHA256 communications. You must update your system. The actual Internet Options display may be slightly different over different versions of IE. The one shown above is from IE11.

# **Timescales**

You should make the changes above soon. Then leave the system to submit via PC from then on so that any issues will be flagged up well before the changeover date  $13<sup>th</sup>$  June.

Changes required for BACS TLS SHA2 security upgrades.

#### **Gemalto Smart Card software**

If you are already using a Windows 7 or later PC, you do not have to make any changes to the Gemalto software supplied by your Bank.

If you are moving to Windows 7 or later as a result of this upgrade, contact your Bank and request the version of Gemalto suitable for your Windows Operating system.

### **Testing**

BACS are making available 3 test slots where you can test your systems with the Bacstel-iP live service. The dates are:

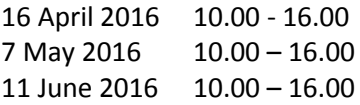

You can use any data to test whether old files or not. When testing select 'Structural Test' while importing data. As the tests are specifically for Communications protocols, you do not need to submit tests for every Application – only one. Also you need to test the download of reports, also only for one Application.

Please let us know in advance if you intend to test on any specific date.